# **2024 Certified Installer Training** Session 3 **Session 3**

**Division of Water Engineering Support and Plan Review Section**

April 18, 2024

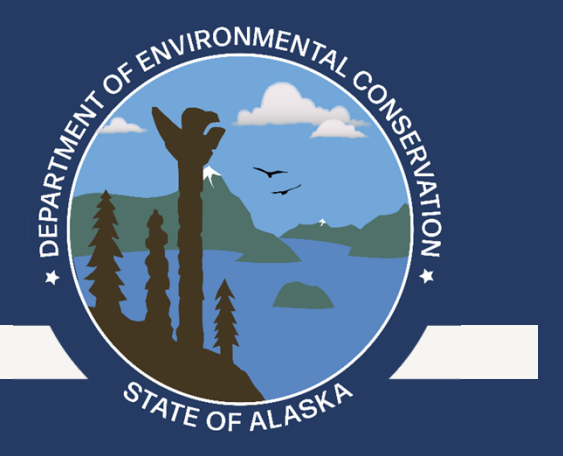

### **Agenda**

### • First Part:

- • Website ( septic.alaska.gov )
	- •Join the listserv! How to maintain your system, sewage clean-up procedures, area office<br>contacts, etc)
	- Stay up to date, a website
- •Ed Account Creation (First time login)
- •Ed Navigation Internal (Live Demo)
- •Ed Submitting 24-hour notifications (Live Demo)
- •Submitting a Documentation of Construction
- Second Part:
	- •Certified Installer Forms
	- Navigation (Explorer)
- Third Part:
	- •Documentation of Construction Drawings
	- • Resources beyond EDMS Explorer (Department and otherwise)
		- GIS Maps

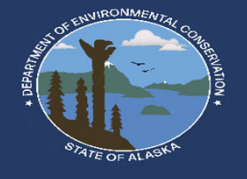

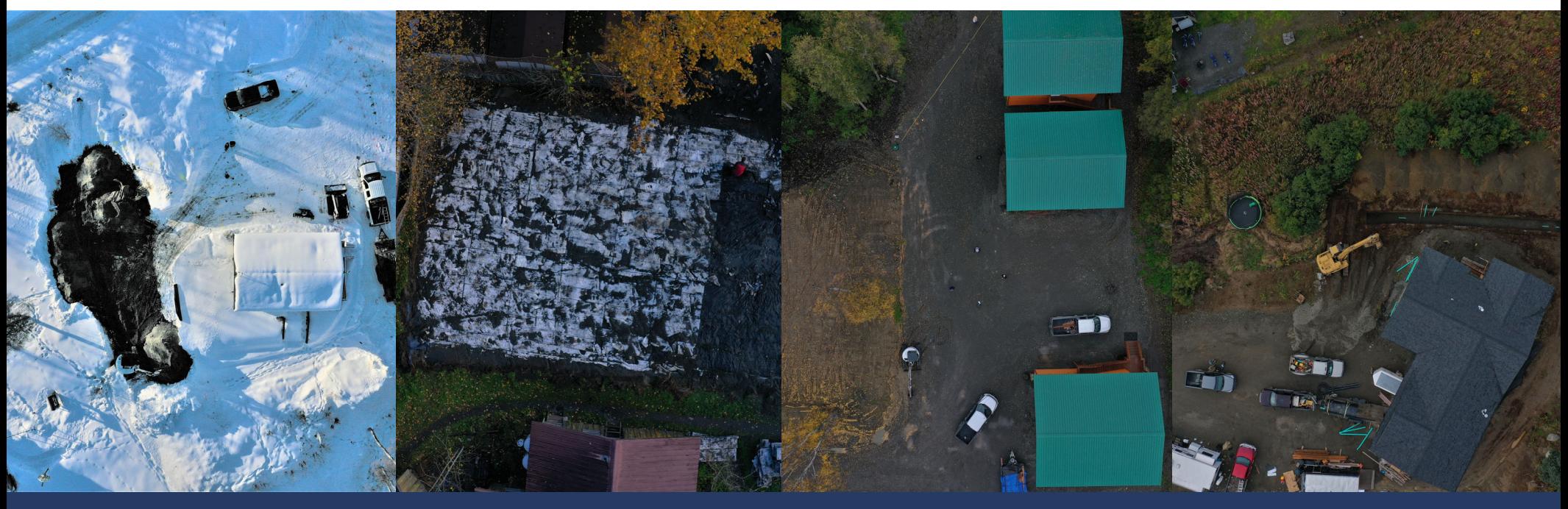

- ESPR Team Ryan Peterson, Tony Sonoda, Martha Harrison
- Manager Tonya Bear

### **Introduction**

- EDMS support staff. Jessica Davison
- General EDMS Help (help on signing in etc.)

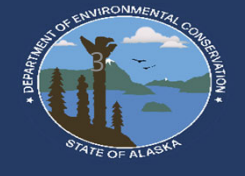

### **Website**

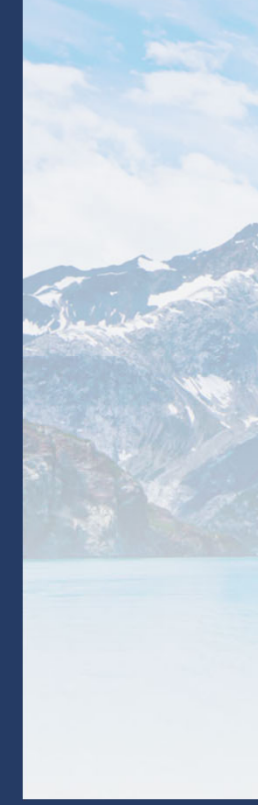

O & https://dec.alaska.gov/water/wastewater/engineering/

#### $\rightarrow$  DIVISION OF WATER

#### .<br>You are here: DEC / Water / Wastewater / Engineering Support and Plan Review

#### ENGINEERING SUPPORT AND PLAN REVIEW

#### **Onsite Disposal Systems**

Onsite disposal systems (OSDS), called septic systems, are widely used in Alaska. Proper installation and care of these onsite systems by homeowners and contractors is essential to maintaining the health of the system, public health and Alaska's environment. This program provides training for proper installation of conventional OSDS.

In areas with difficult site conditions, poor soil or high groundwater conditions that can't support a conventional system an alternative OSDS may be needed. In some instances a waiver may be required. These systems must be designed by an engineer and plans must be reviewed and approved by the Alaska Department of Environmental Conservation prior to construction.

Conventional Onsite System

**HOMEOWNERS** 

#### **CERTIFIED INSTALLERS**

- . Find Documentation on Your System **EDMS Database**
- . How to Maintain Your System
- . What to Look for When Buying · Sewage Clean-up Procedures
- · Installing or Repairing a Septic
- System . Pit Privy Fact Sheet
- Financial Assistance Rural
	- **Community Assistance Corporation** (RCAC) [2

65K) · How do I become certified? . Certified Installer Class Schedule and **Registration Form** Documentation of Construction via EDMS • New - Onsite Wastewater System Installation Manual (OWSIM)

· Current Certified Installer List (PDF

**Technical Guidance and Approved Best Management Practices (PDF)**  **NEWS AND UPDATES** 

- · Effective October 1, 2023 -Wastewater Disposal 18 AAC 72 (PDF) · 2023 Wastewater Disposal Regulation **Undates**
- · EDMS: Electronic submittal application for engineered systems, documentation of constructions, and certified installer certificates
- · Join our list server for email updates news and announcements

#### **REGULATIONS**

· Wastewater Disposal 18 AAC 72 (PDF) . Water Quality 18 AAC 70 (PDF) . New - Onsite Wastewater System Installation Manual (OWSIM) **Technical Guidance and Approved Best Management Practices (PDF)** . Plan Review and Related Fees Table 18 AAC 72.955

· ESPR Fee FAQ's **CONTACT US** 

• Program Contacts

**REAL ESTATE AGENTS** 

· Information for Real Estate Agents

**USEFUL LINKS** 

- . Municipality of Anchorage On-site Septic System Program L' . Drinking Water Program . Private Drinking Water Wells and Systems
- · Domestic/Municipal Wastewater **Discharge Permits**

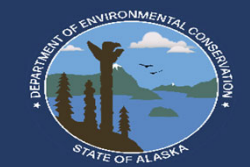

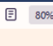

### **Proposed Website (Draft)**

Planned total reorganization of the ESPR website. Reorganization will focus on need based responses.

#### ing Partial View script (file: ~/Views/MacroPartials/nav-water-espr.cshtn ror load

#### You are here: DEC / Water / Wastewater / Engineering / Testing Page for new Homepage

#### Welcome

The Onsite Wastewater Systems regulates wastewater treatment and disposal to protect human health through the prevention of the transmission of diseases and illness, protect the environment and water quality from degradation and establish minimum treatment, construction, operation, and maintenance standards. The minimum treatment standards apply to each domestic wastewater collection. treatment, and disposal system installed in the State.

#### **DISPOSAL SYSTEM FOR A...** Private Residence **Commercial Facility City or Municipality** I WOULD LIKE TO FIND INFORMATION REGARDING... an existing wastewater disposal systems serving: how to become a certified installer in Alaska an existing wastewater disposal systems serving: I AM AN INDIVIDUAL OR LOCAL GOVERNMENT AGENCY AND HAVE **CONCERNS REGARDING WASTEWATER DISPOSAL** How to report a wastewater concern to the Department **USEFUL WEBLINKS REGULATIONS**

· Domestic/Municipal Wastewater

**Underground Injection Control** 

· Municipality of Anchorage On-site Septic System Program M

• Private Drinking Water Wells and

**Discharge Permits** 

• Drinking Water Program · Environmental Protection Agency

Program in Region 10 L'

I AM LOOKING TO INSTALL AN ONSITE WASTEWATER COLLECTION AND/OR

Welcome to the newly organized webpage. Please contact us if you have trouble navigating the new site.

#### **CONTACT US**

**NEWS AND UPDATES** 

• Area Office Information and Program Contacts

- · Wastewater Disposal 18 AAC 72 (PDF 234K)
- Water Quality 18 AAC 70 (PDF 833K)
- · Onsite Wastewater System
- Installation Manual (OWSIM) with Interim Guidance (PDF 7.47M)

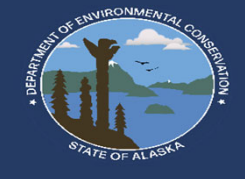

ACCOUNT **CREATION** (FIRST TIME LOGIN)

6

# **Account creation (first time login)**

fome

First time users or login may be prompted for security questions. This is a one time prompt.

It is extremely important to verify<br>that your my.Alaska.gov and your<br>CI email are the same. If different you may not see any information. You can create a new my.Alaska.gov account or change. Department recommends to have a personal and a business email address.

If logged in correct, you should automatically be associated with your existing certification account!

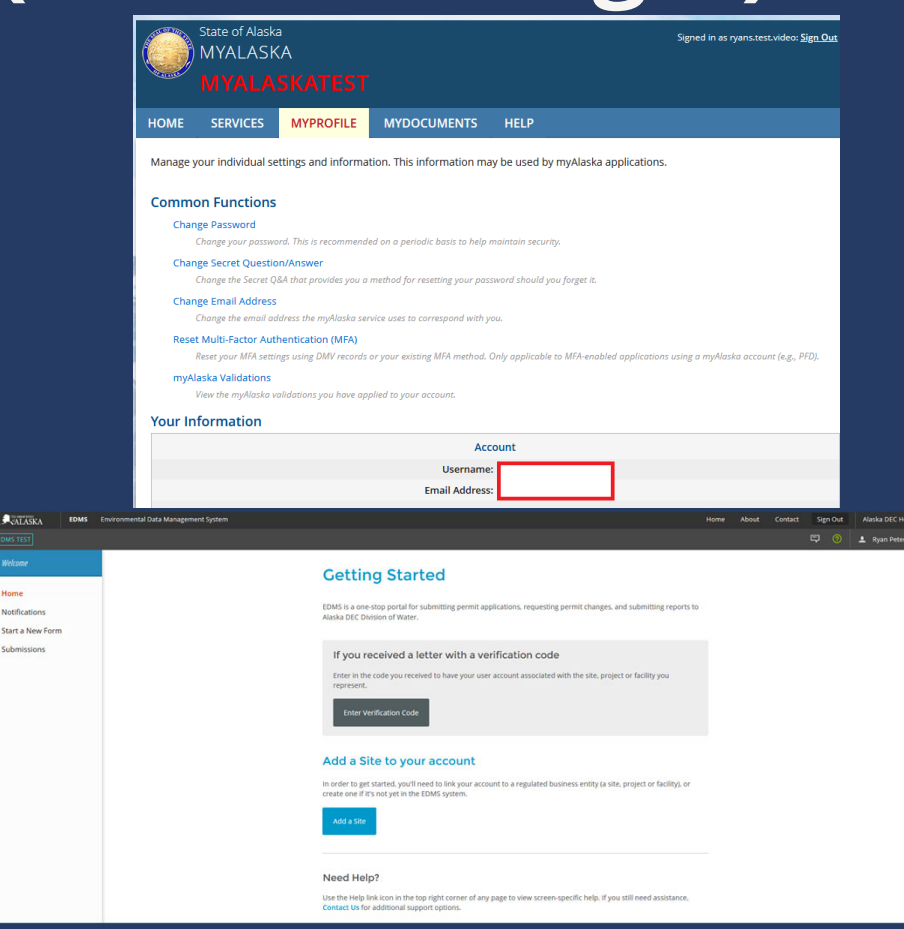

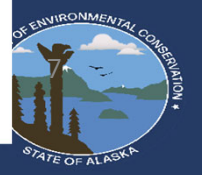

# **Account creation (first time login)**

 $\ ^{\mathrm{v}}$ 

#### **Set Up Security Questions**

#### To continue using the EDMS system, you must first set security questions for your account.

For each of the following fields, choose a challenge question prompt from the available options, and provide a corresponding answer. To help keep your account secure, choose question/answer pairs that will be both easy to remember and difficult for others to guess.

#### **Security Question 1**

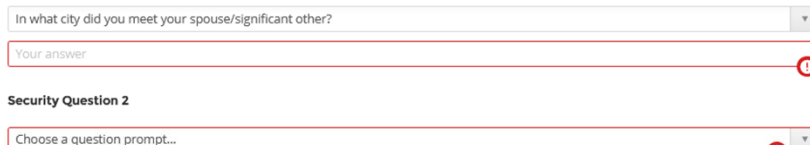

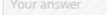

#### **Security Question 3**

Choose a question prompt... Your answer

#### **Security Question 4**

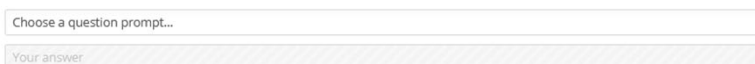

#### **Security Question 5**

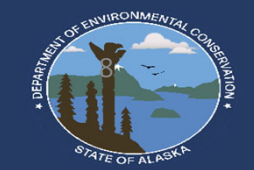

#### **About Security Questions**

Security questions are used in the event you forgot your account password or wish to change your existing password. EDMS will also ask you to answer a randomly chosen security question when submitting certain types of applications and reports.

#### **Resetting Security Questions**

Contact EDMS support if you need to reset your Security Questions.

## **Account creation (eSigning)**

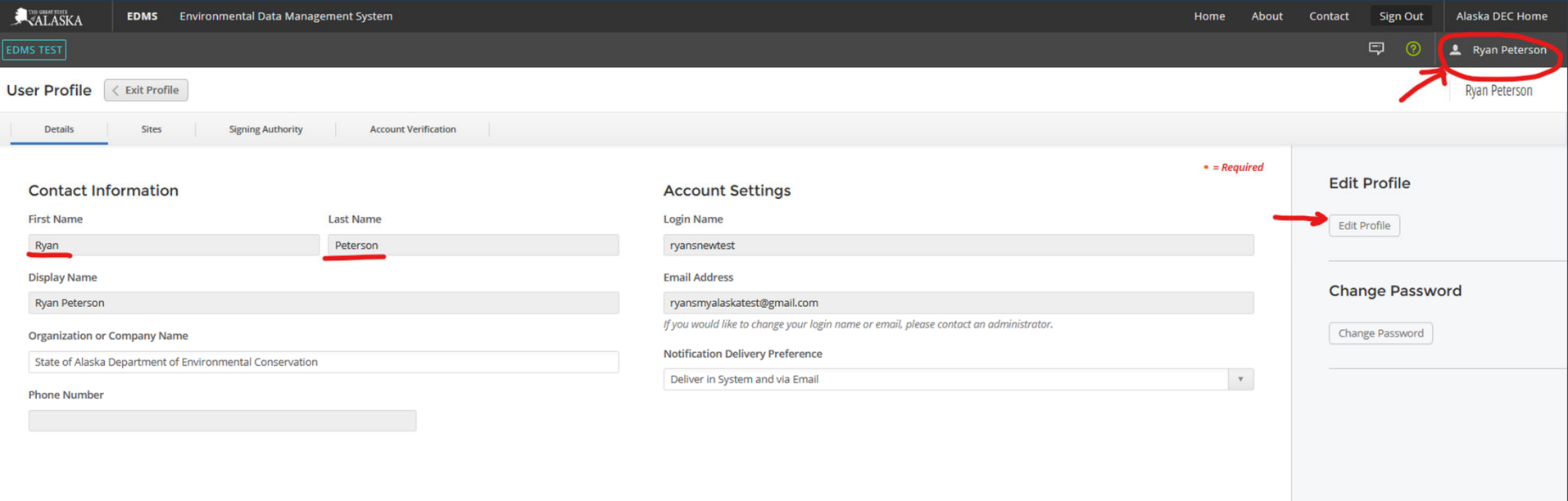

If properly setup, first name and last name will be pre-populated. If it shows your email address, you must go to "Edit Profile" and add that information!

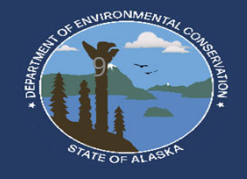

# ED NAVIGATION (INTERNAL)

10

## **Ed navigation and terminology**

Remember the first time you operated an excavator or a car? Becoming familiar with the options and terminology is very important! Deep breath, Don't Panic, this shouldn't take to long.

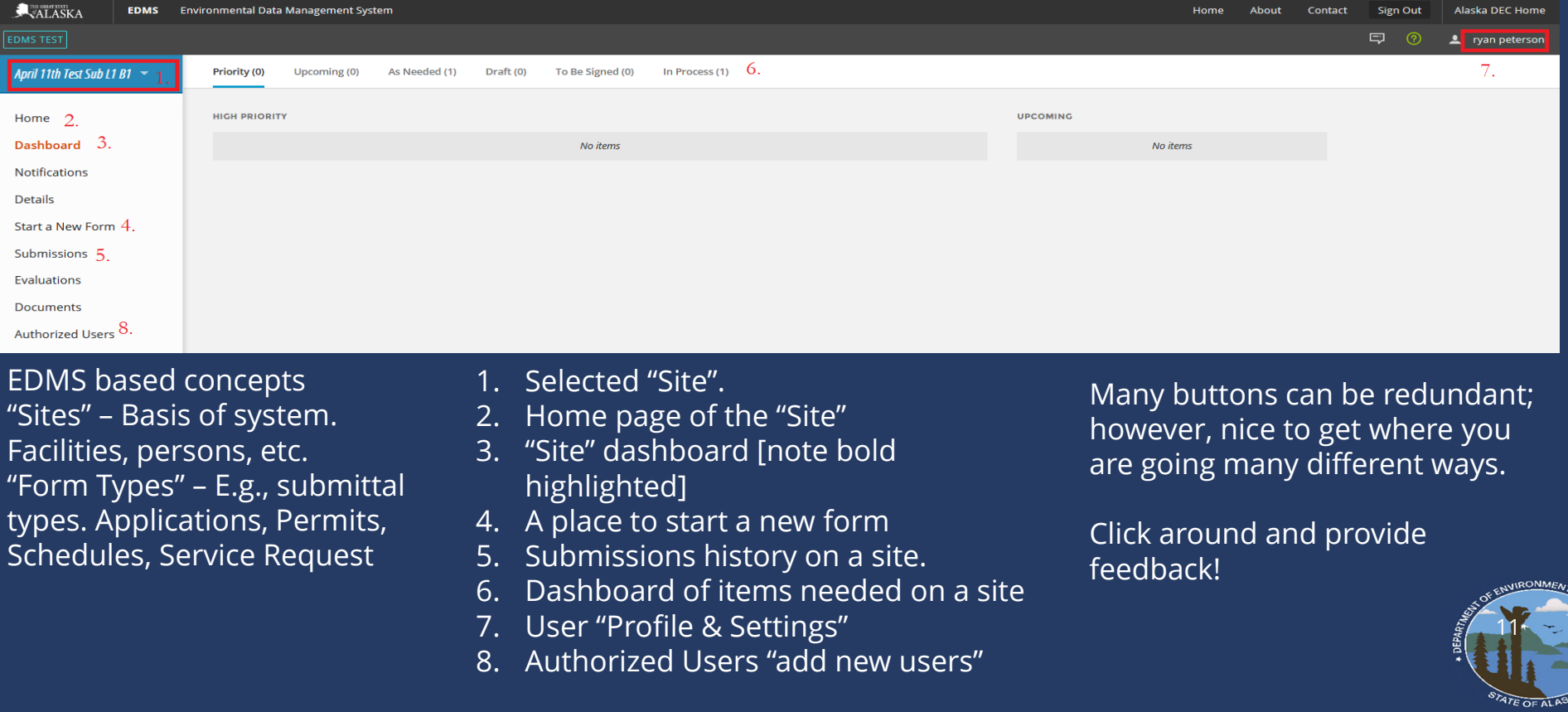

## **Available forms**

Forms for "Onsite Wastewater Registration"

- 1. 24hr Notice of Onsite Wastewater System or Part 1 of the Documentation of Construction Application Form
	- 1. On receipt, a Document of Construction Part 2 Schedule form becomes immediately available
	- 2. Always available on the site, a 24 hr notice cancellation Service Request form is available
- 2. Onsite Wastewater System After the Fact Registration (Registered Engineers only but this is the form they'll use)

Forms for "Certified Installers"

- 1. Certified Installer Registration (Initial) Application Form
- 2. Certified Installer (Renewal) Permit Change Form
- 3. Certified Installer 2nd Annual Installment Schedule Form
- 4. Certified Installer (Change of Employment Contractor) Permit Change form

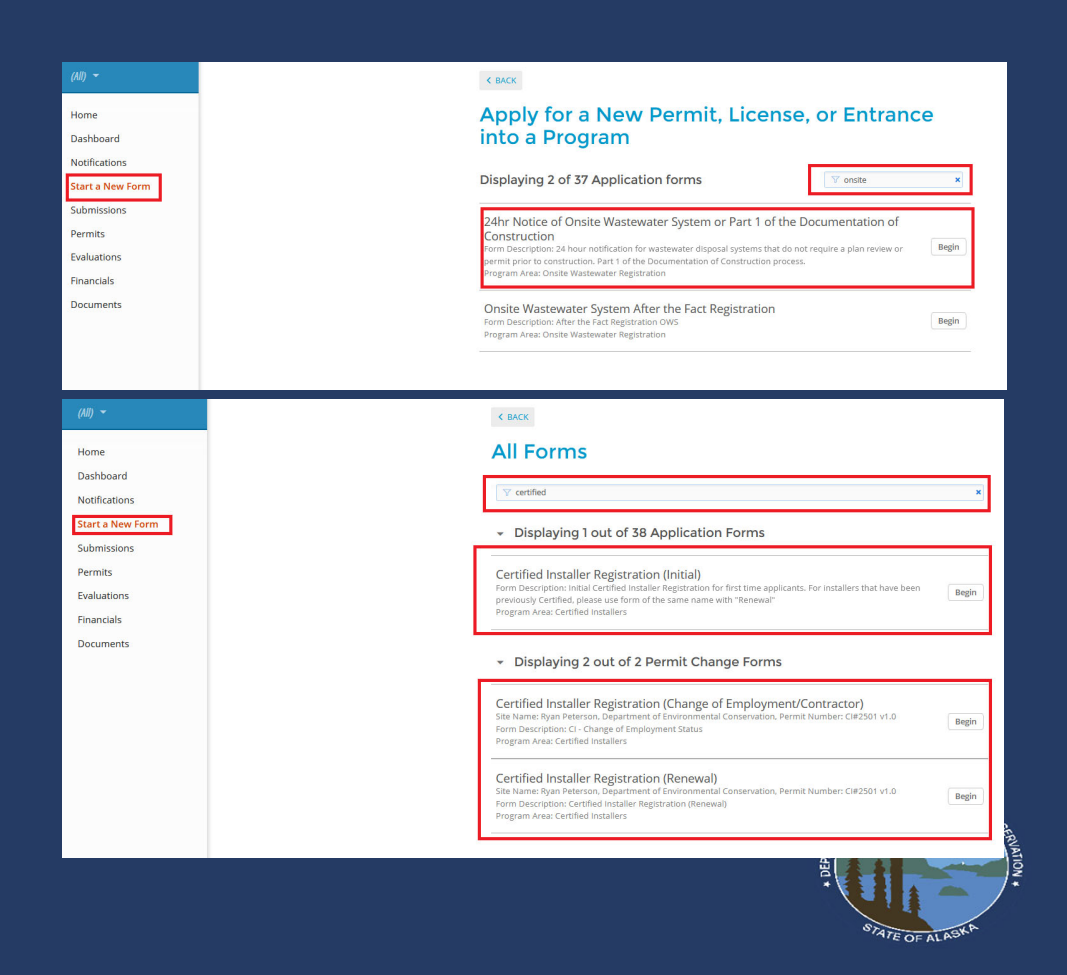

# PART 2 LIVE DEMOS

13

### **Part 2: live demos**

- •Submitting 24-hour notifications
- •Submitting a Documentation of Construction
- •Certified Installer Forms
- •Notes on Documentation of Constructions

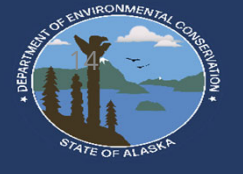

### OWSIM Appendix C

#### **SECTION 40.06 TYPICAL SITE PLAN**

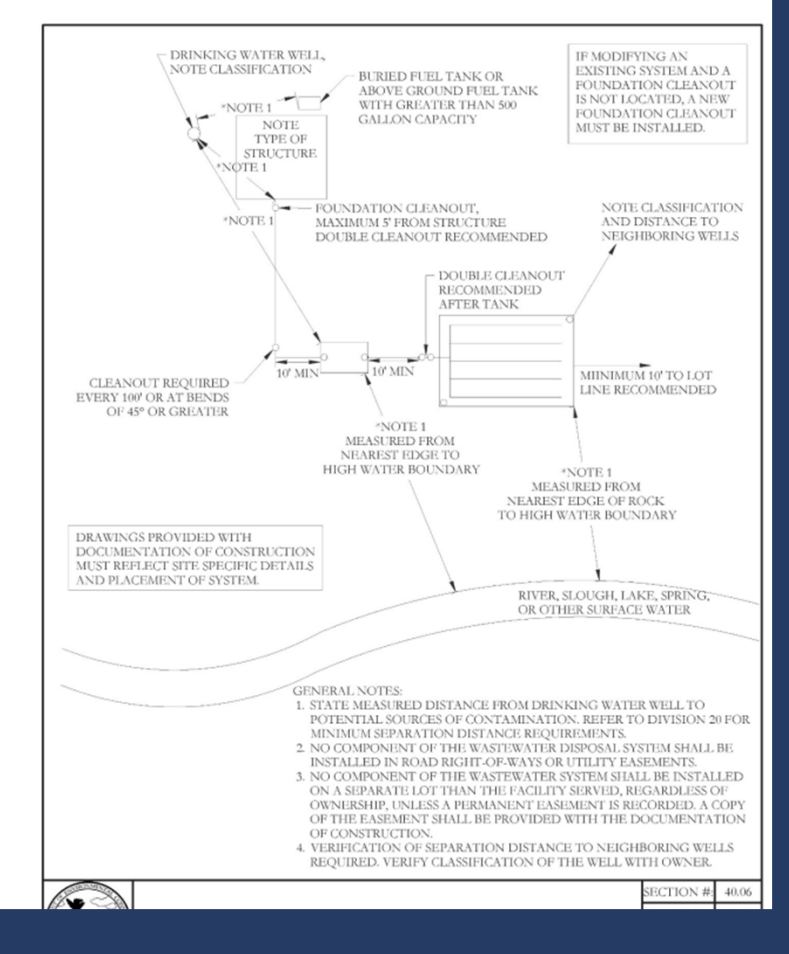

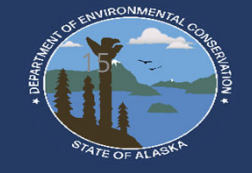

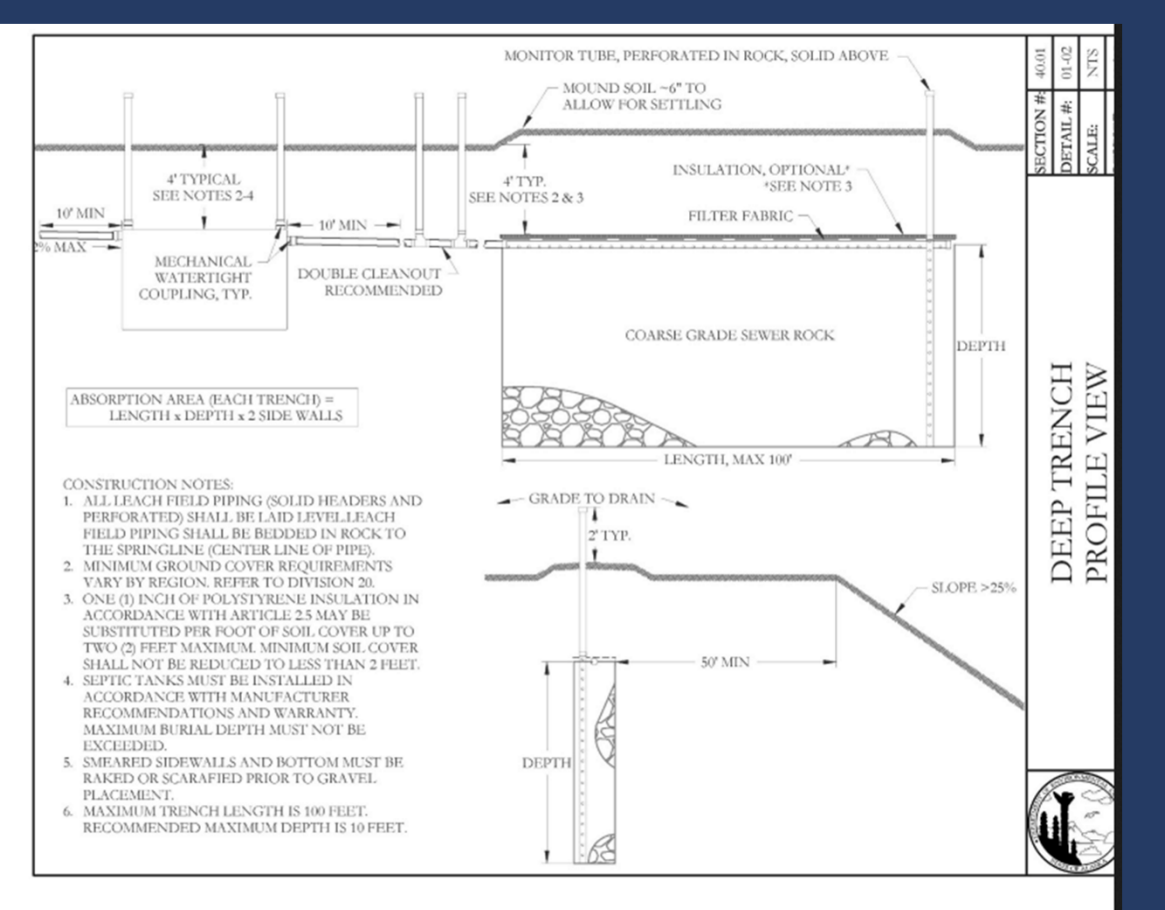

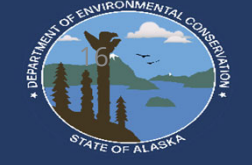

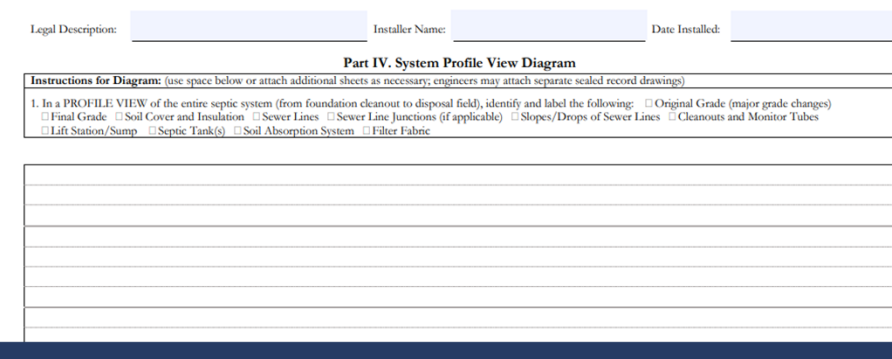

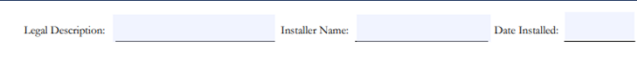

#### Part V. Soil Absorption System Cross Section View Diagram and Testhole Log Instructions for Diagram: (use space below or attach additional sheets as necessary; engineers may attach separate sealed re

1. In a CROSS SECTION VIEW of the soil absorption system system identify and label the following:  $\Box$  Soil Absorption Medium . In a GROSS SECTION VIEW of the solar absorption system system steamly and label the following: U Dool Absorption Median (The Clinder Capital Conduct Clinder Clinder Clinder Clinder Clinder (Clinder Clinder Clinder Clind

2. In the CROSS SECTION VIEW, the system drawing should be vertically to scale and correspond to the depth indicated by the 2. in the CROSS SECATON VIEW, the system unkning stood of Vietnam (to see and Corte testible log. Indicate soil(s) type, groundwater, and impermeable soils encountered in testhole.<br>
Groundwater/Seeps:  $\Box$ Yes  $\Box$ Yo At (f Impermeable Soils (Clay/Bedrock/Permafrost): Nes No At (feet below original grade):

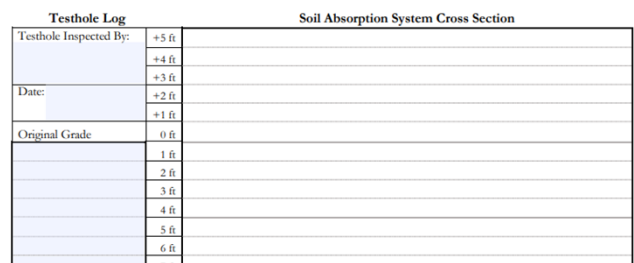

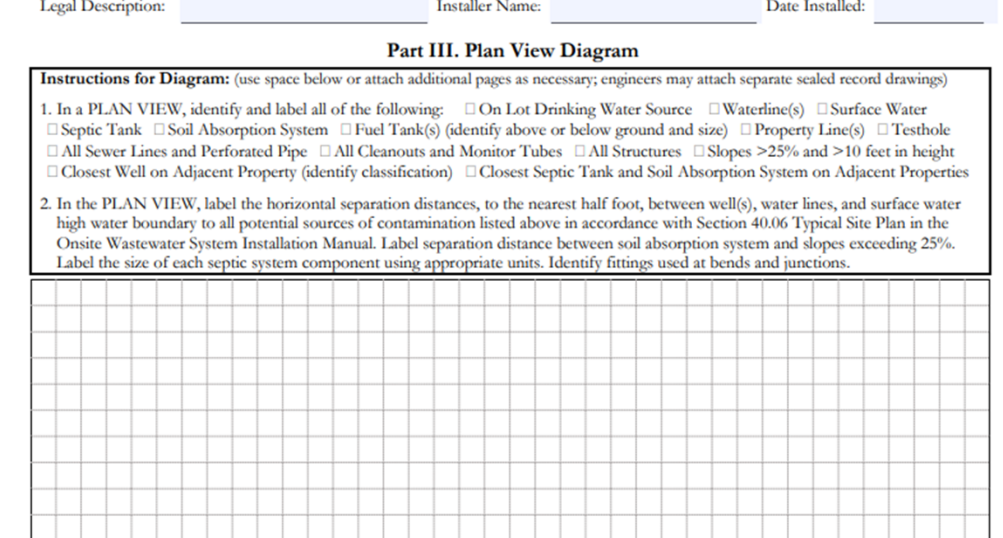

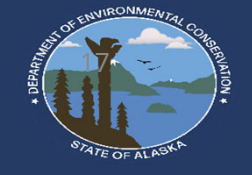

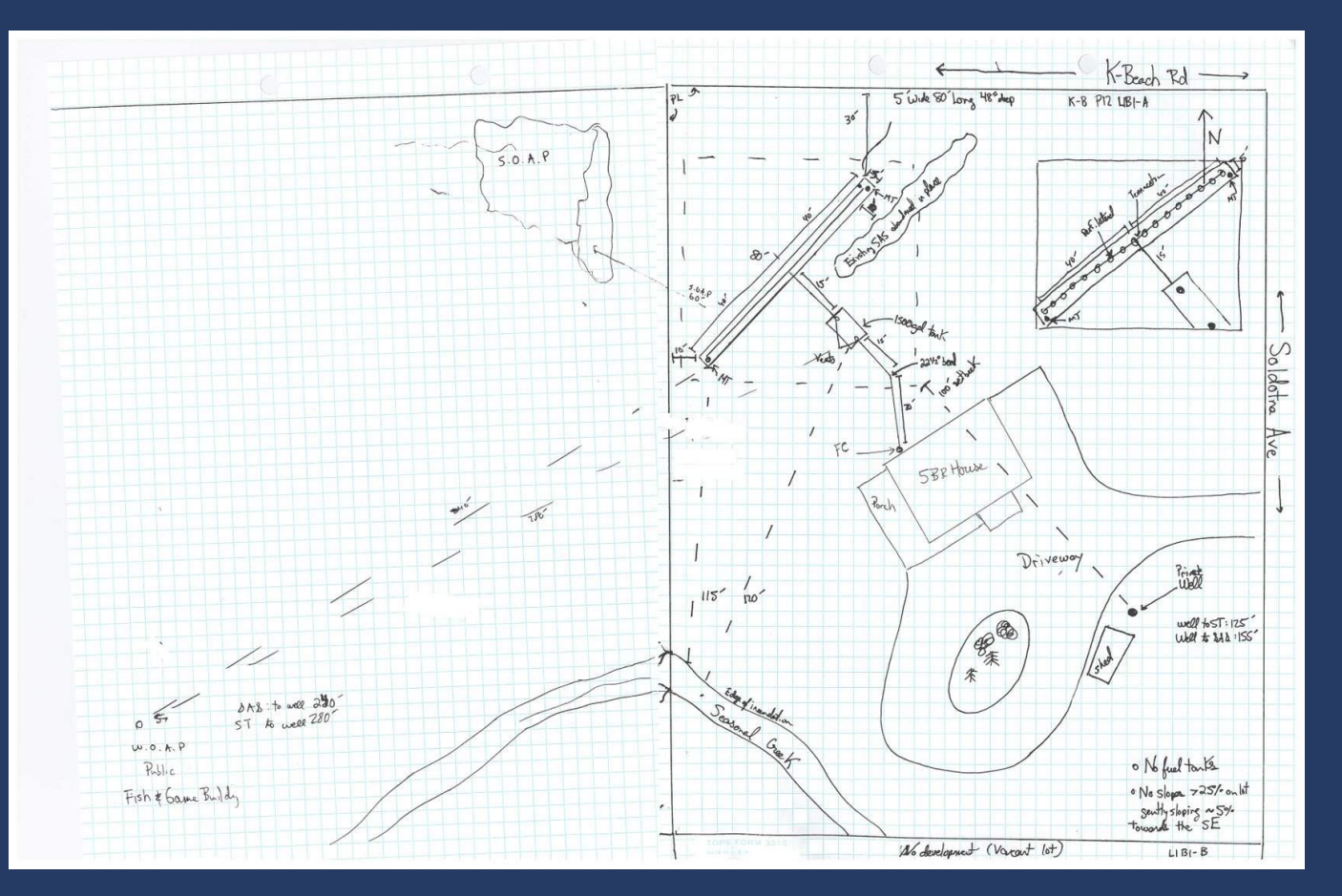

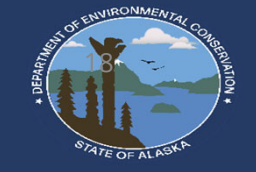

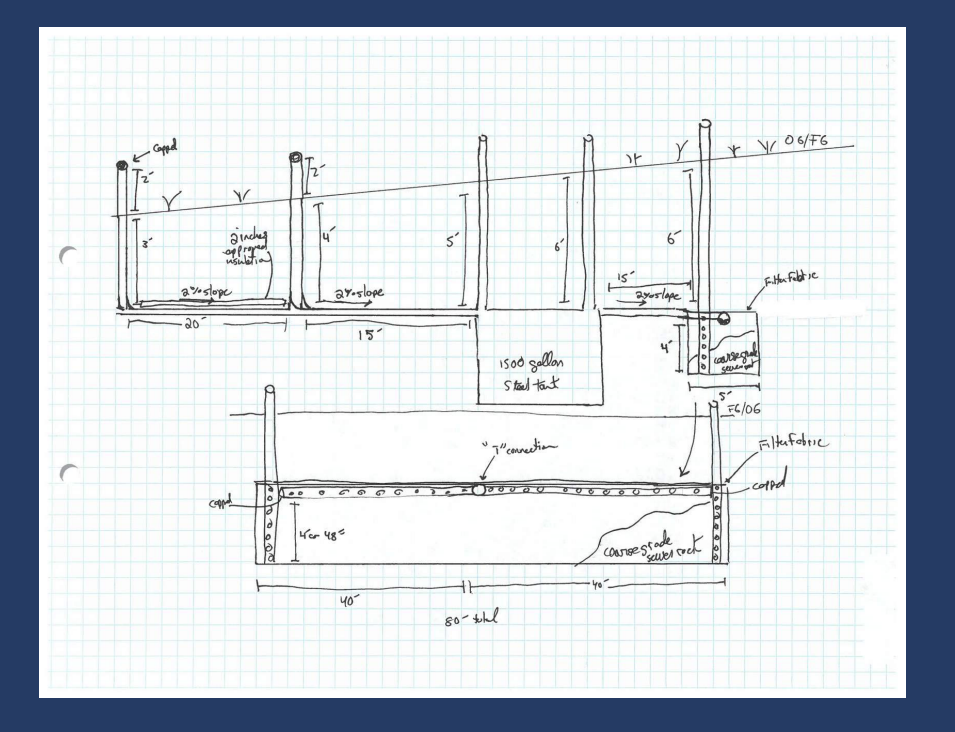

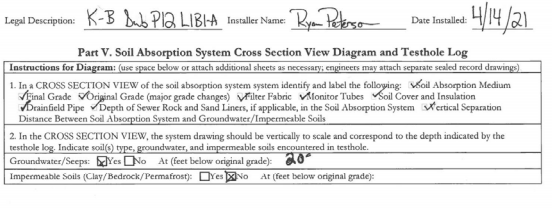

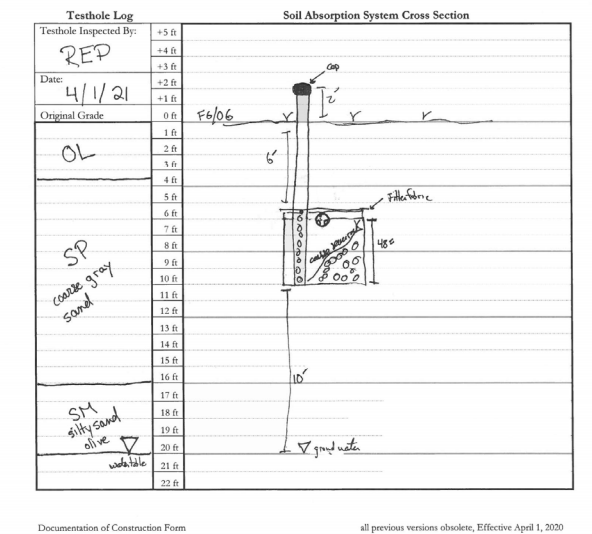

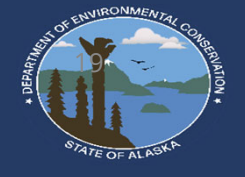

# MAP SEARCH NAVIGATION

20

### **Septic.Alaska.gov**

### Use "Find Documentation on your system EDMS Database"

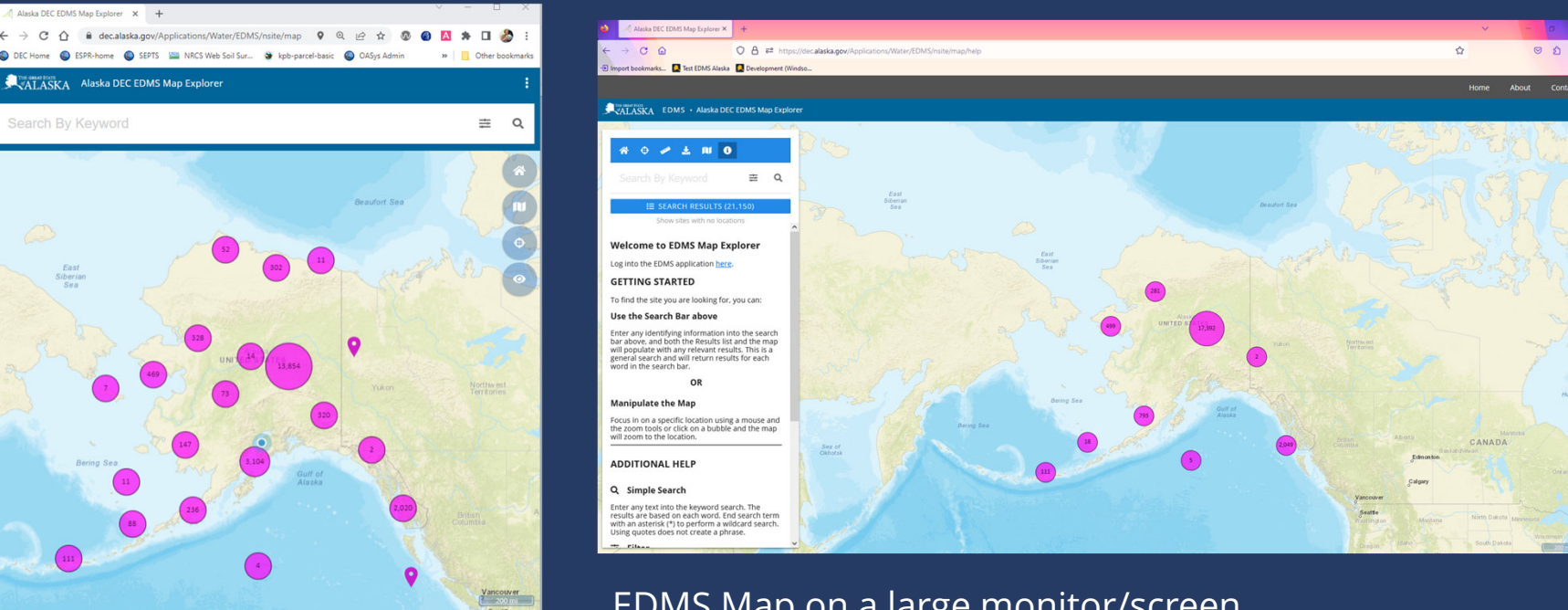

 $\equiv$  Show list (21,155 sites)

EDMS Map on a large monitor/screen

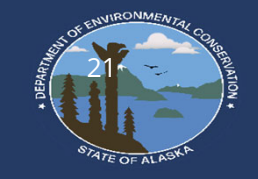

EDMS Map on a "Smaller" monitor

- For SEPTS DOCS use the "Eyeball Looking Icon" or "Show sites with no locations". Currently, of the 66,791 Documentation of Construction records, only 12,912 have a latitude/longitude<br>data inputted so far.
- Search by Keyword allows users to<br>search by an index list of multiple items<br>all at once including "Legal Description<br>or the site name" and "Physical<br>Address".
- To view satellite imagery during Searching, please select the 3 pane window and change the base layer to "Satellite"

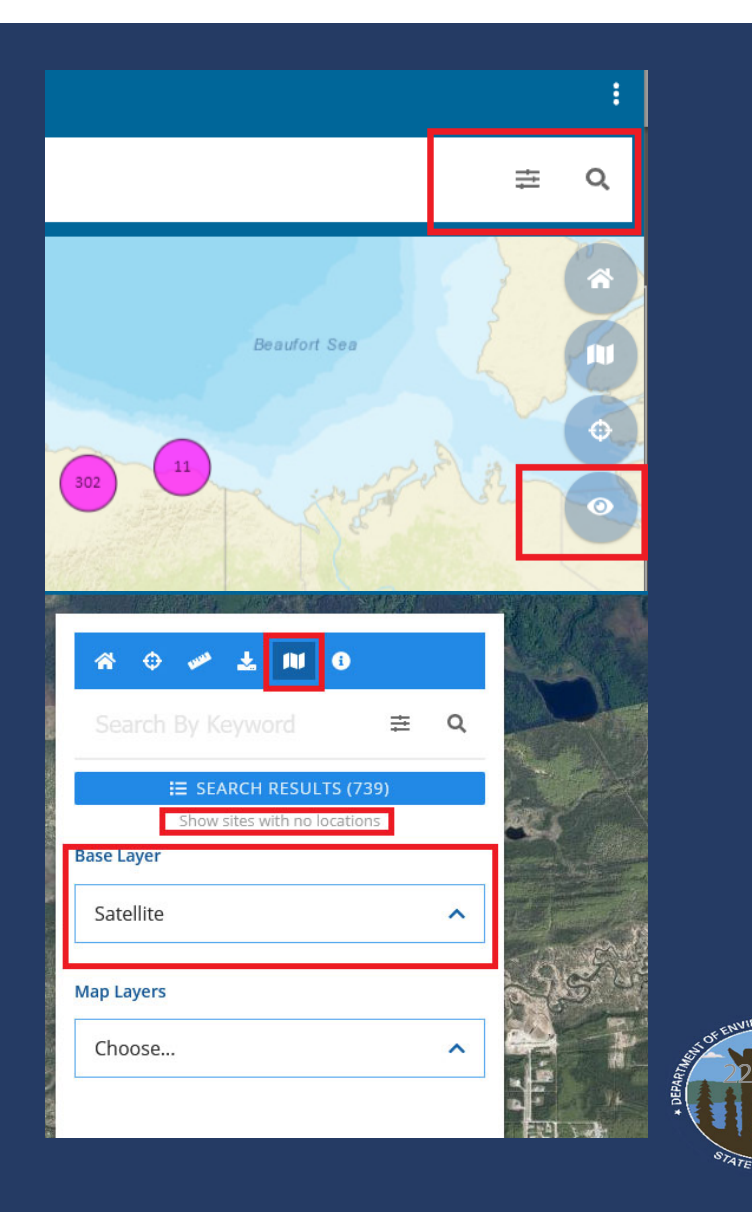

- To show public water systems (PWS) on the map select "Map layers" and scroll to "PWS" and select.
	- Important, you must click on layer item for it to show on the map! It should be highlighted
- Hit done on the top of the map and nearby pws's are shown!

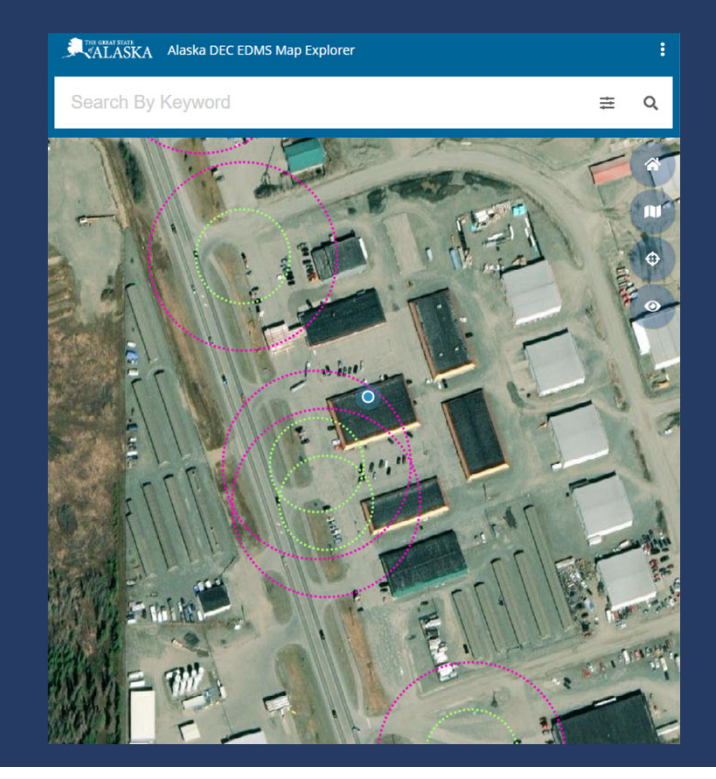

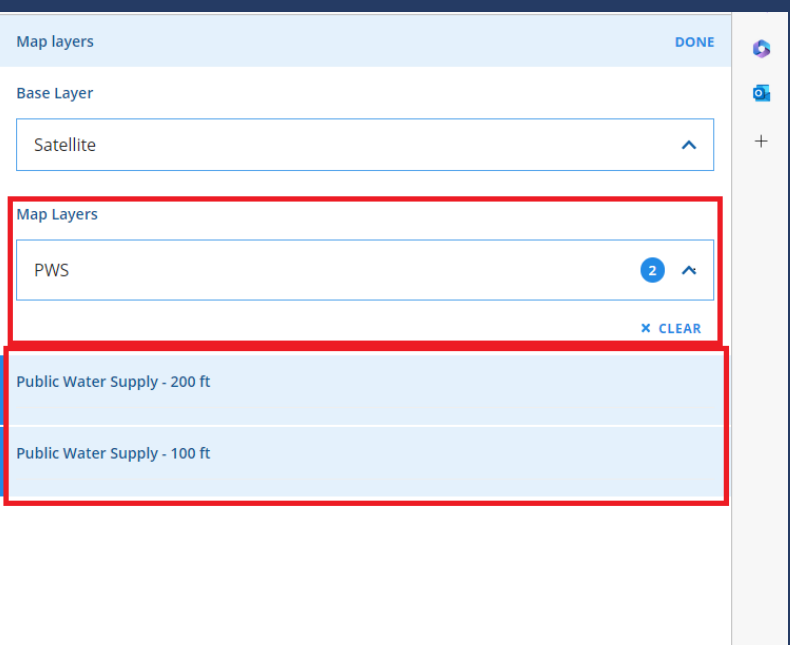

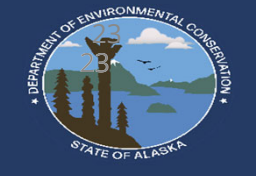

- Ed is shared by the • Ed is shared by the<br>entire Division of water and as such there are multiple programs.
- recommended To limit the results you want to see to only Documentation of Constructions and onsite systems you will need to apply a "filter"
- Click the three lines next to the magnifying glass,<br>click "filters", click the "  $\overline{\mathord{\smallfrown}}$

" symbol and select the boxes "Onsite wastewater registration" and "Wastewater plan Review"

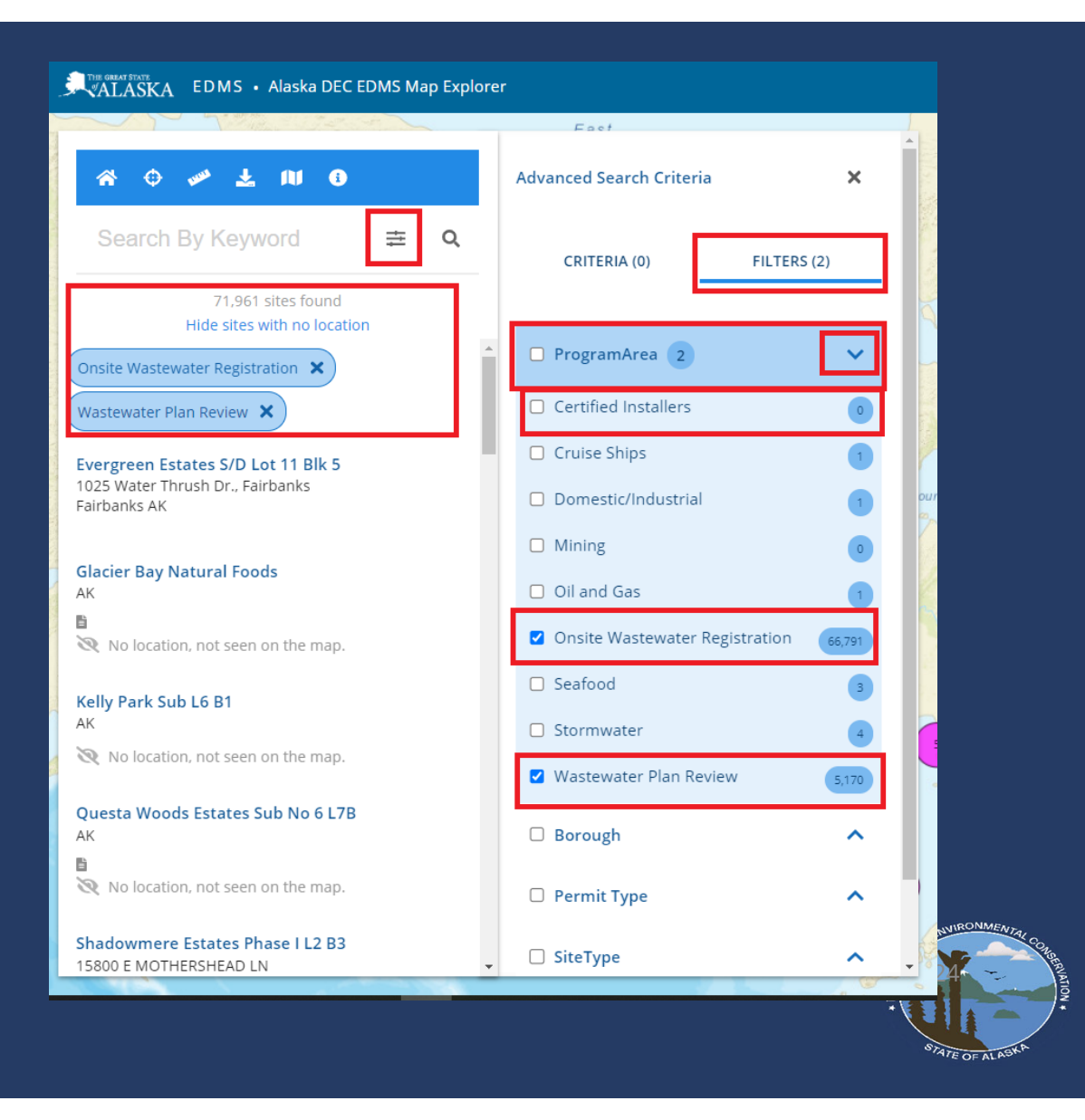

Zoom into an area to find nearby subdivision names and/or look at recently installed wastewater system documentation! Toggle between "show sites with no locations" to view the rest of the subdivision information

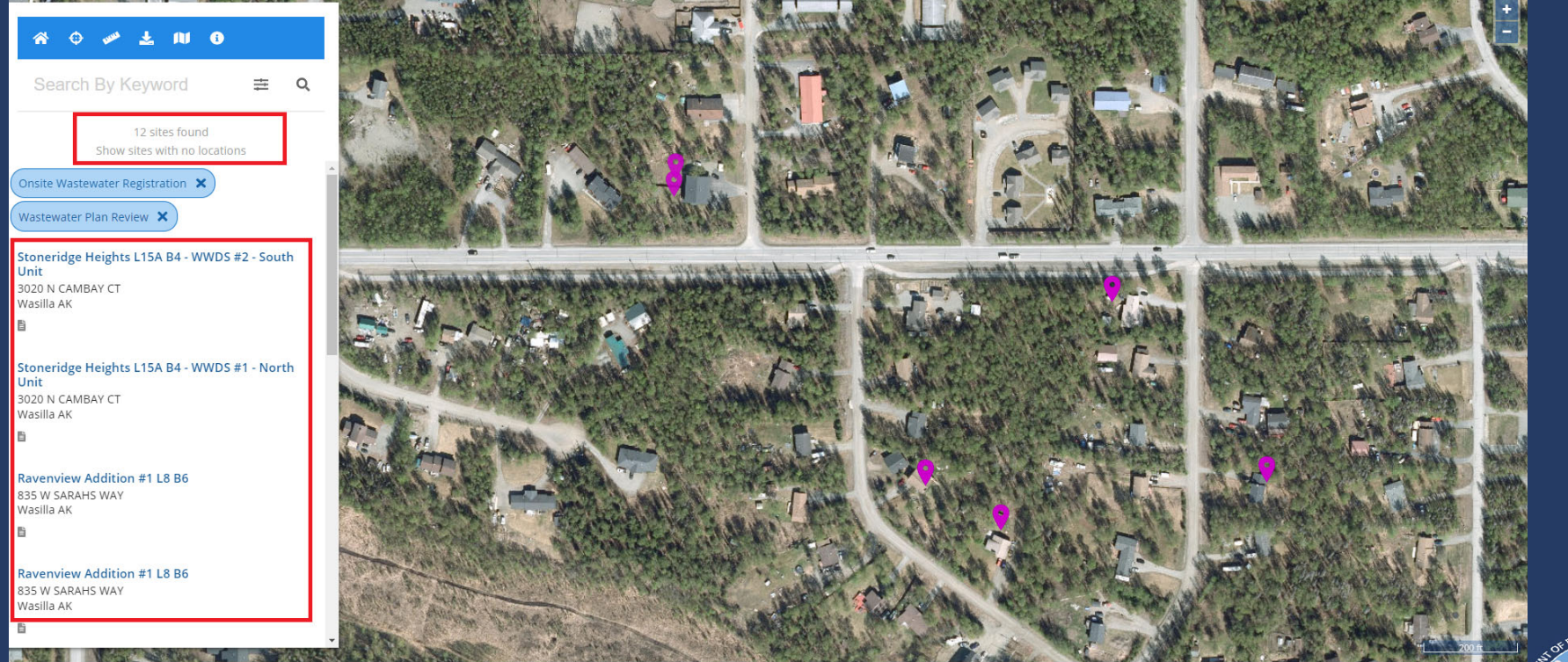

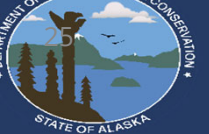

### **Additional Important Notes:**

### • Continued from last slide

#### ALASKA EDMS · Alaska DEC EDMS Map Explorer

AK 昏

AK 目

B

AK 目

B

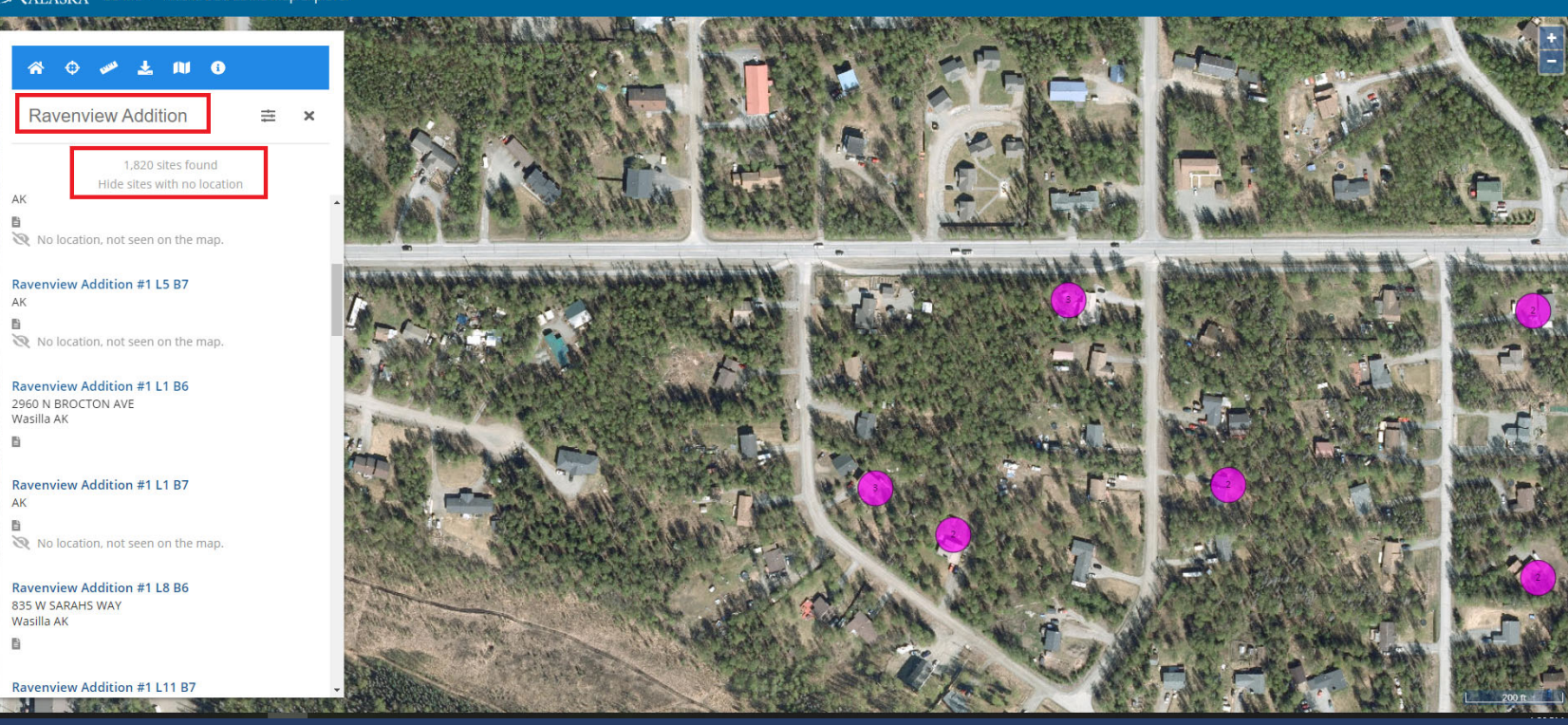

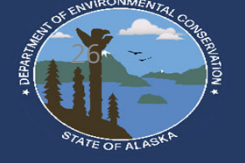

Contact

About

Home

### **To view onsite wastewater information**

- You may click on the tear drop symbol, or the site name on the left of the screen to open the site. For smaller monitors the, the menu that shows this list is at the bottom and doesn't show at the same time as the map icons.
- •Once open you can click "Show more information" or select

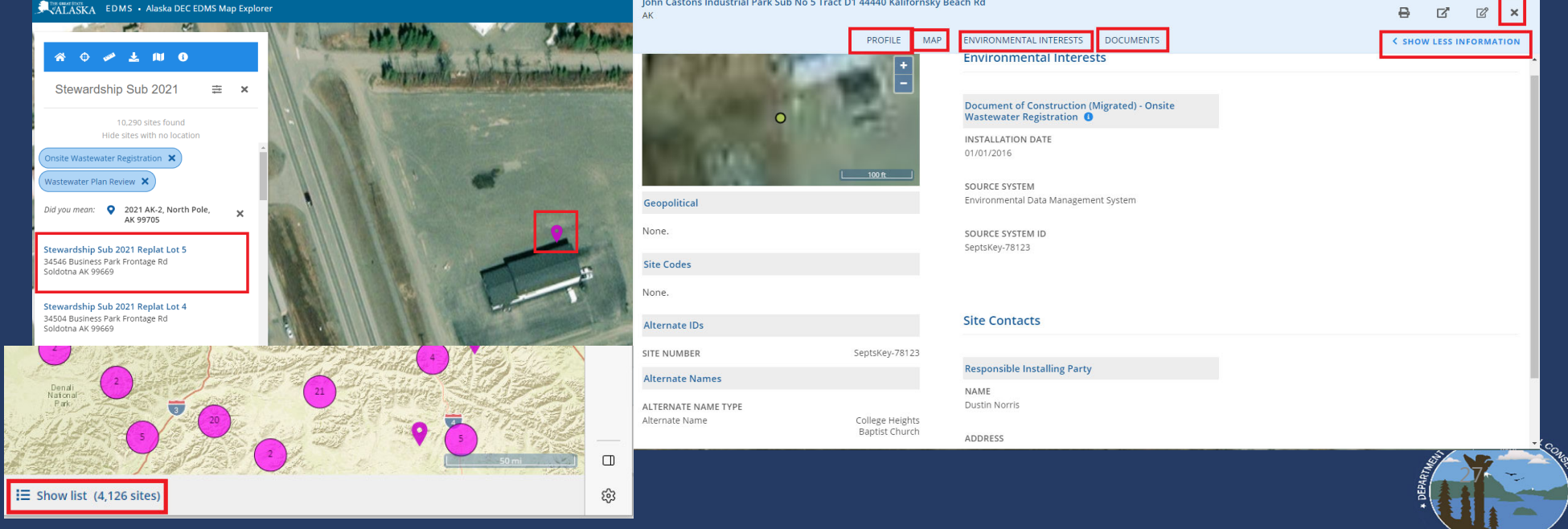

### **Electronic Resources**

- Borough Parcel Viewers
- Borough / Department Soil Records
- Web Survey Home
- DEC Records in the Office

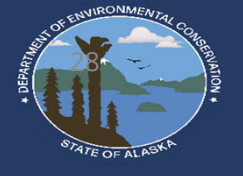

### **USDA Soil Survey https://websoilsurvey.nrcs.usda.gov/app/WebSoilSurvey.aspx**

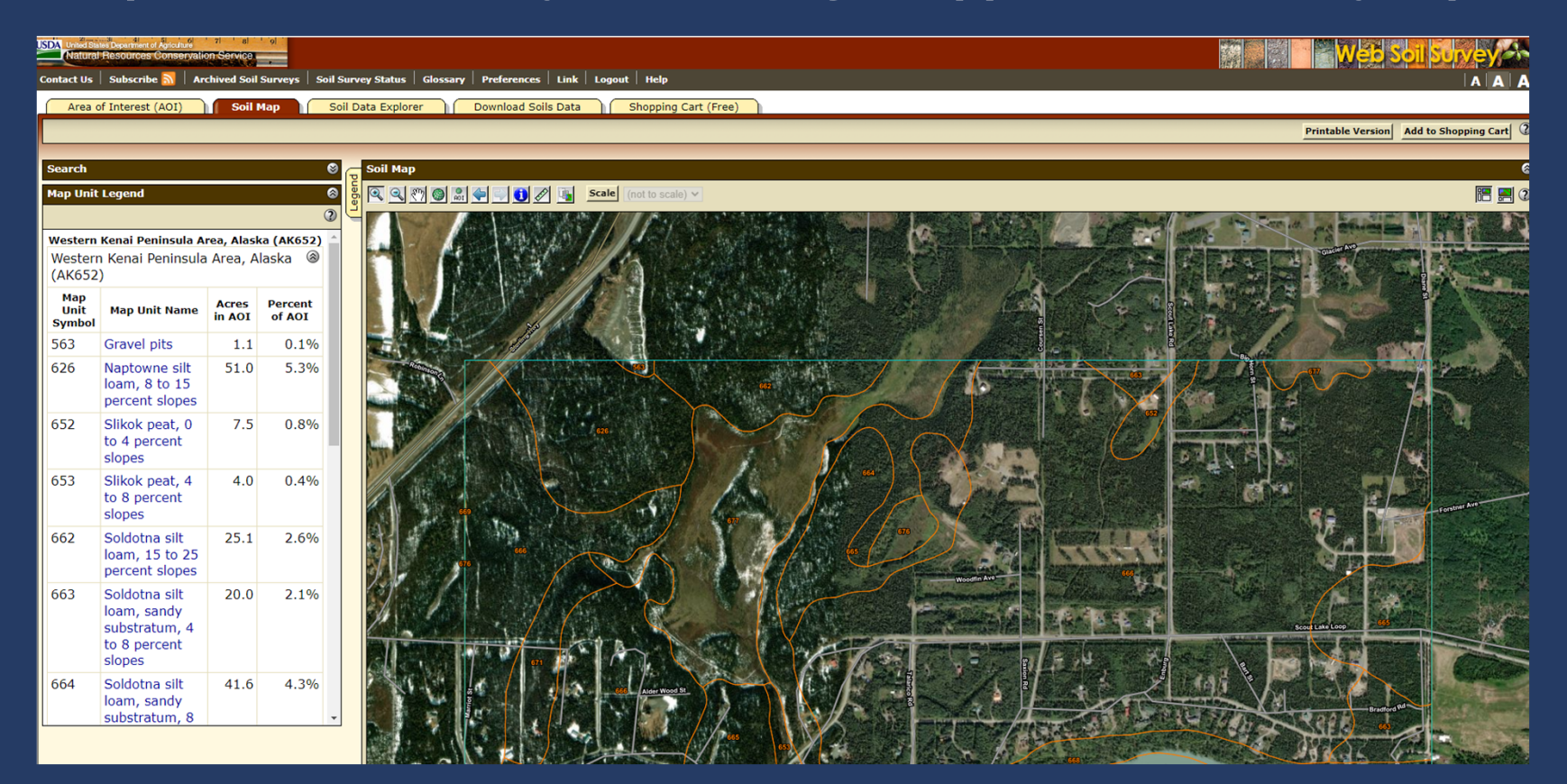

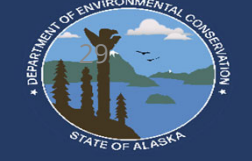

## **Technology Resources**

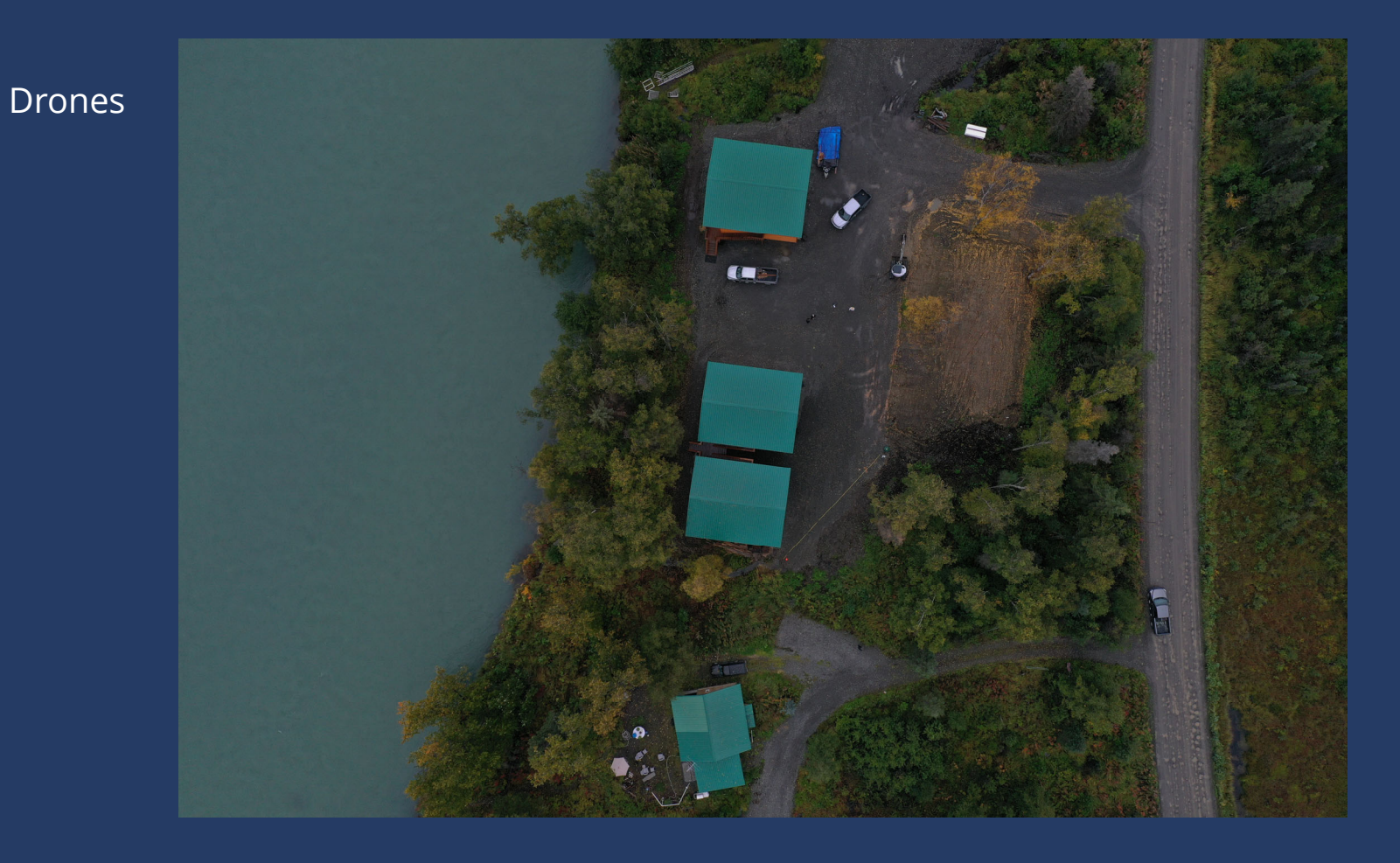

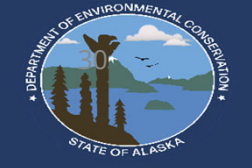

### **"Newer" Technology Resources**

Smart Phone Applications such as PDF Scanner tools, location and measurement applications

Handheld distance measurements

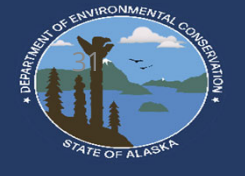

## **Comments & Questions?**

- There are many additional search features capabilities of the new system. This highlights the ability to search for recent installations with an inputted latitude/longitude.
- Don't be afraid to click around!
- You do not have to be logged in ed to search
- Future projects: Adding layers for soil/groundwater/impermeable<br>soils!
- Department is aware of many sites located in odd locations!
- Comment: When Submitting a DOC with lat/Long, please put the<br>point somewhere in the soil absorption system to take advantage of<br>some of the new capabilities
- Comment: there are some quirks with the new system, for feedback<br>" or any questions feel free to contact ESPR staff at septic.Alaska.gov

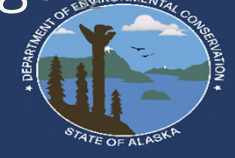

# **Comments & Questions?**

This session is recorded and can be rewatched later.

- Smaller training videos and the learning module will be completed as time allows
- If additional training is requested, additional sessions may be provided and/or please contact your local ESPR staff for questions

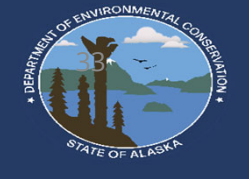

# **Thank You**

- Ryan Peterson
- Ryan.Peterson@alaska.gov
- 907-262-3402
- Septic.Alaska.gov

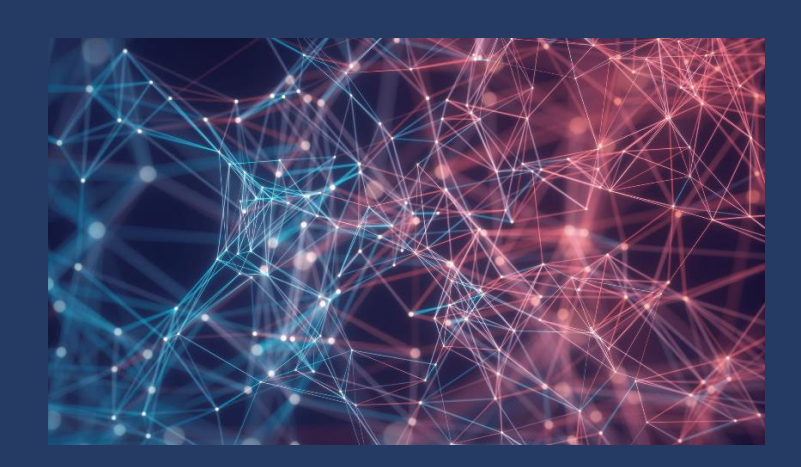

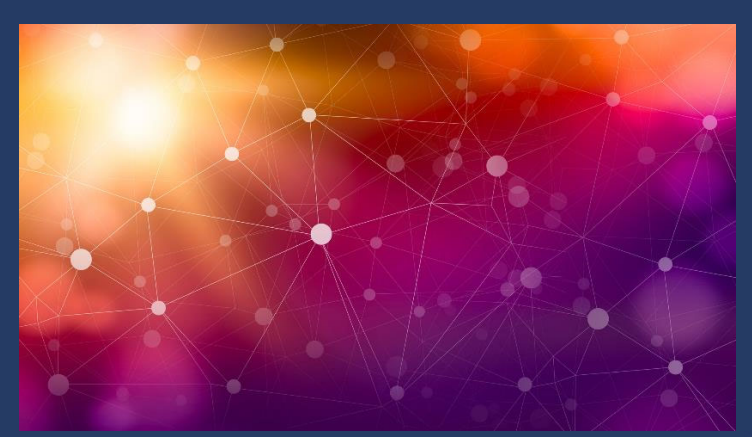

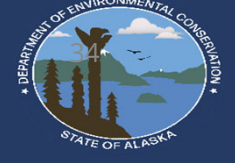